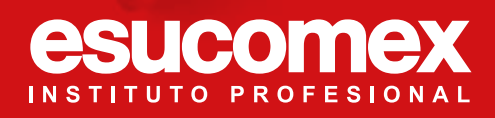

# Manual de Inscripción de Asignaturas 2023

#### *bienvenidoa la comunidad Esucomex*

*Esperamos que tu paso por esta Institución sea una experiencia enriquecedora para tu desarrollo técnico profesional.*

*En este manual te enseñaremos la forma de acceder a la inscripción de tus asignaturas.*

Para comenzar tu Inscripción de Asignaturas, debes ingresar al, "Portal Alumno"

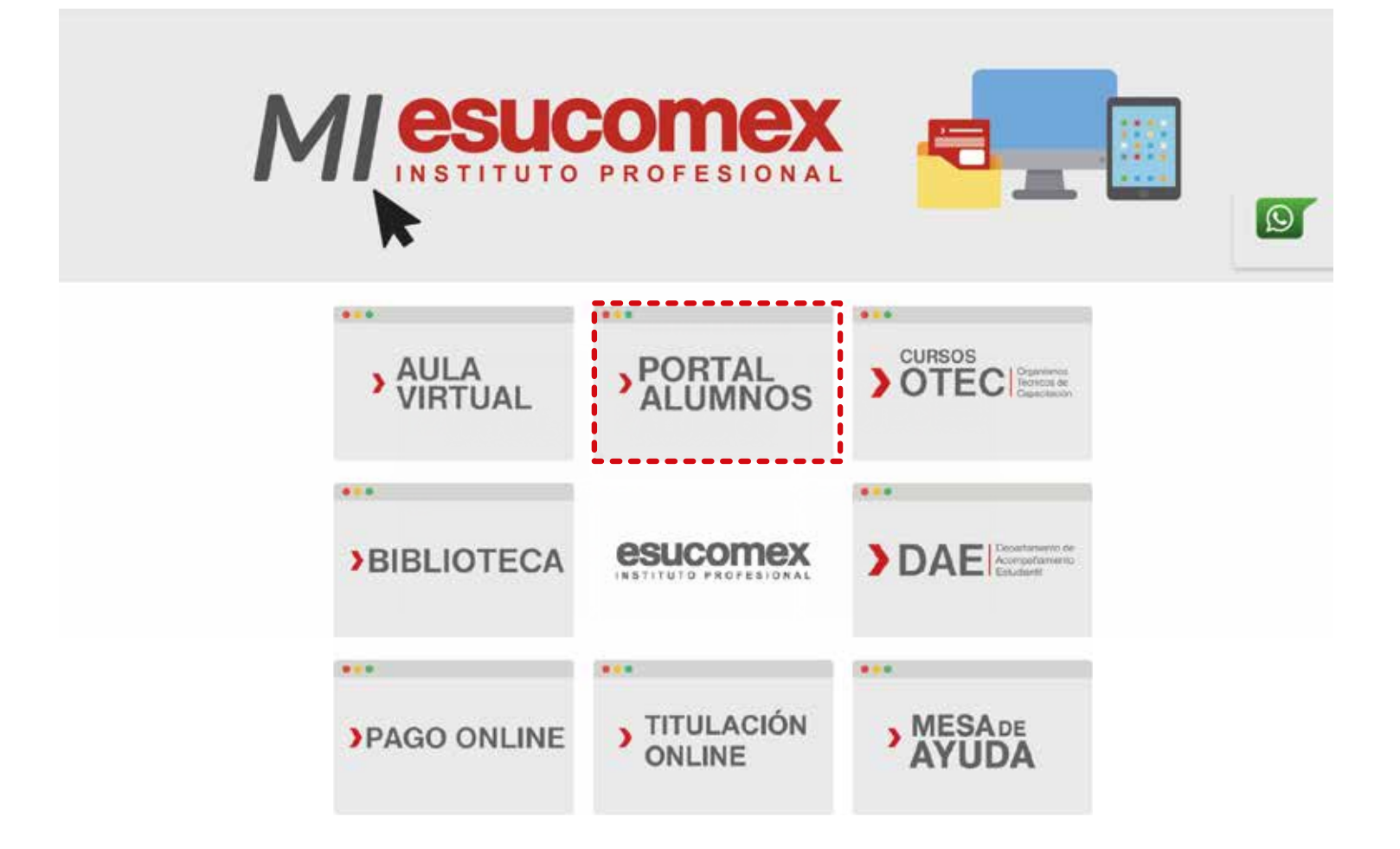

Luego debes hacer "clic" sobre la pestaña *"Toma de Ramos", y*  seleccionar *"Inscripción de Asignaturas"*

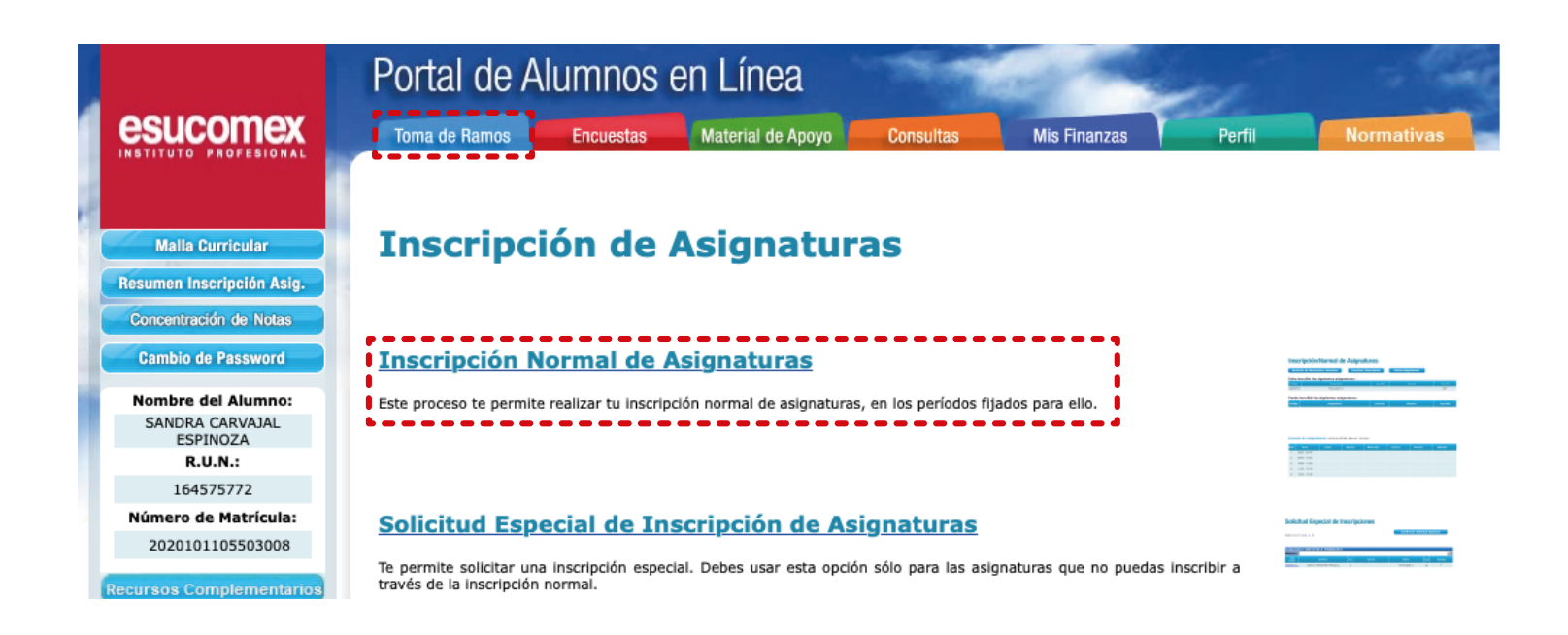

Al ingresar a la sección "*Inscripción de Asignaturas*", podrás visualizar las asignaturas que Debes y/o puedes inscribir:

#### *Se distinguen en esta sección:*

Debe Inscribir. Asignaturas que por Reglamento el Alumno debe inscribir. El sistema no permitirá terminar la inscripción si no se ha realizado lo anterior.

Puede Inscribir. Asignaturas que el Alumno puede inscribir de acuerdo con su avance en el Plan de Estudios y requisitos aprobados.

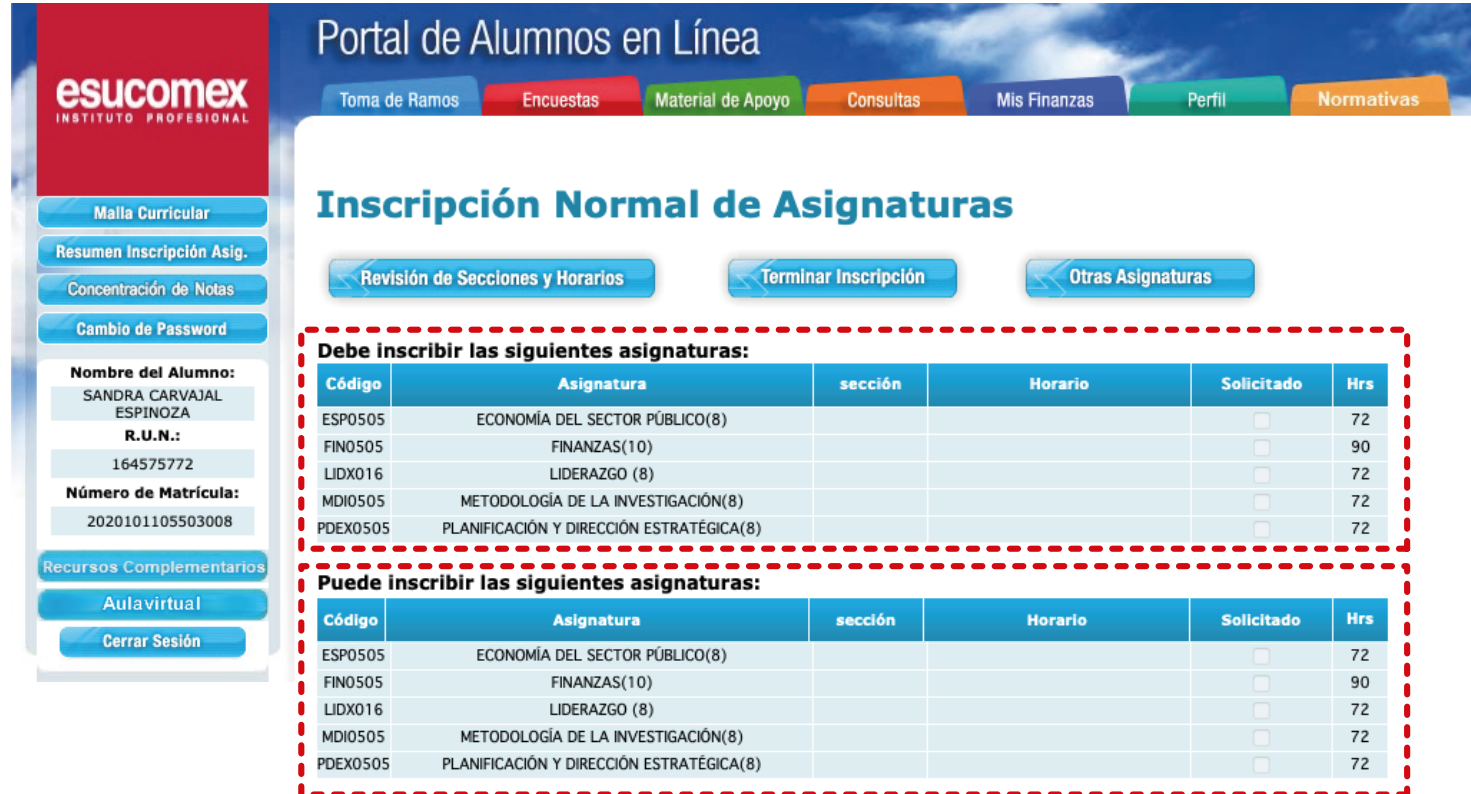

#### Así mismo, tendrás tu horario a la vista.

Horario de asignaturas: SANDRA CAROLINA CARVAJAL ESPINOZA

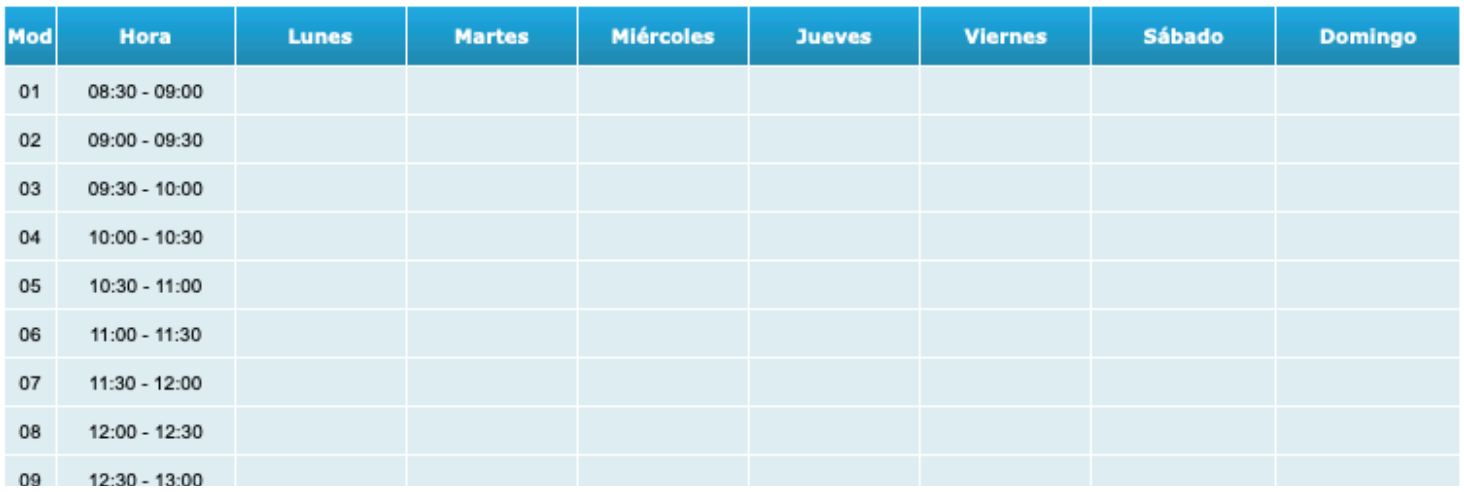

Para poder inscribir las Asignaturas, debes presionar la opción Revisión de Secciones y Horarios:

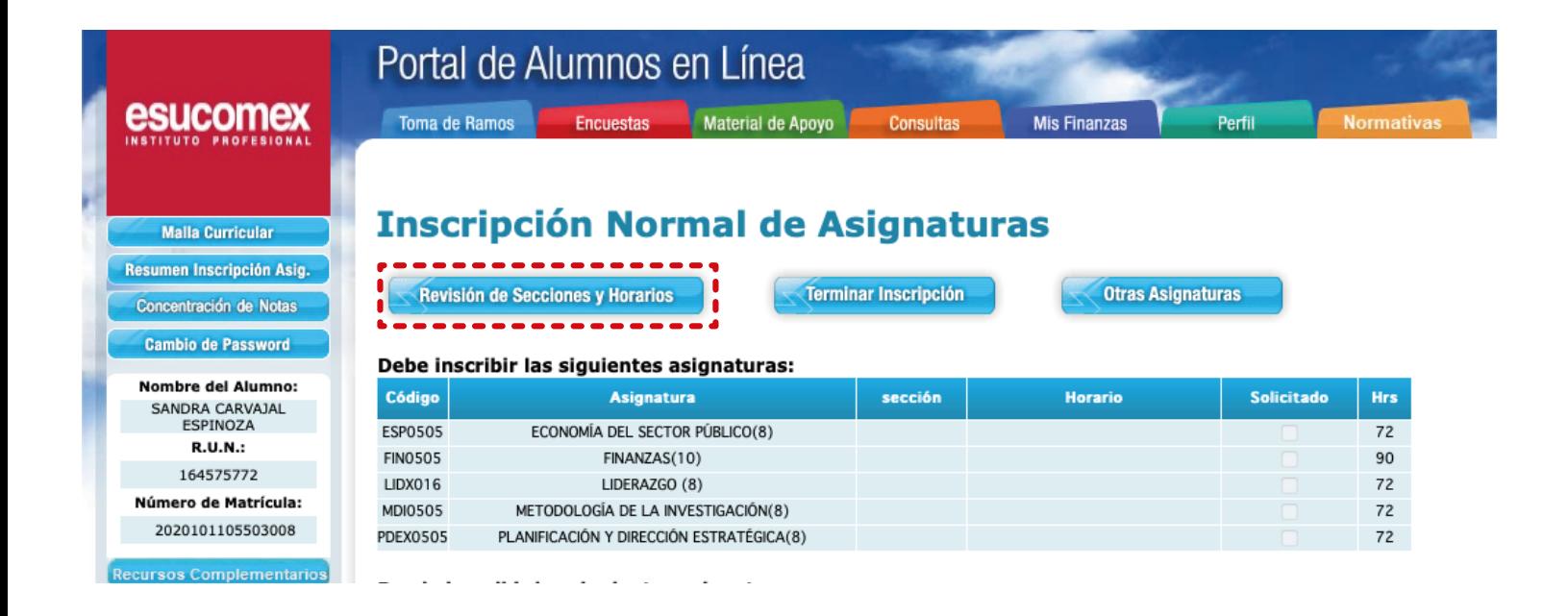

Al realizar lo anterior, el sistema desplegará las asignaturas que puedes inscribir:

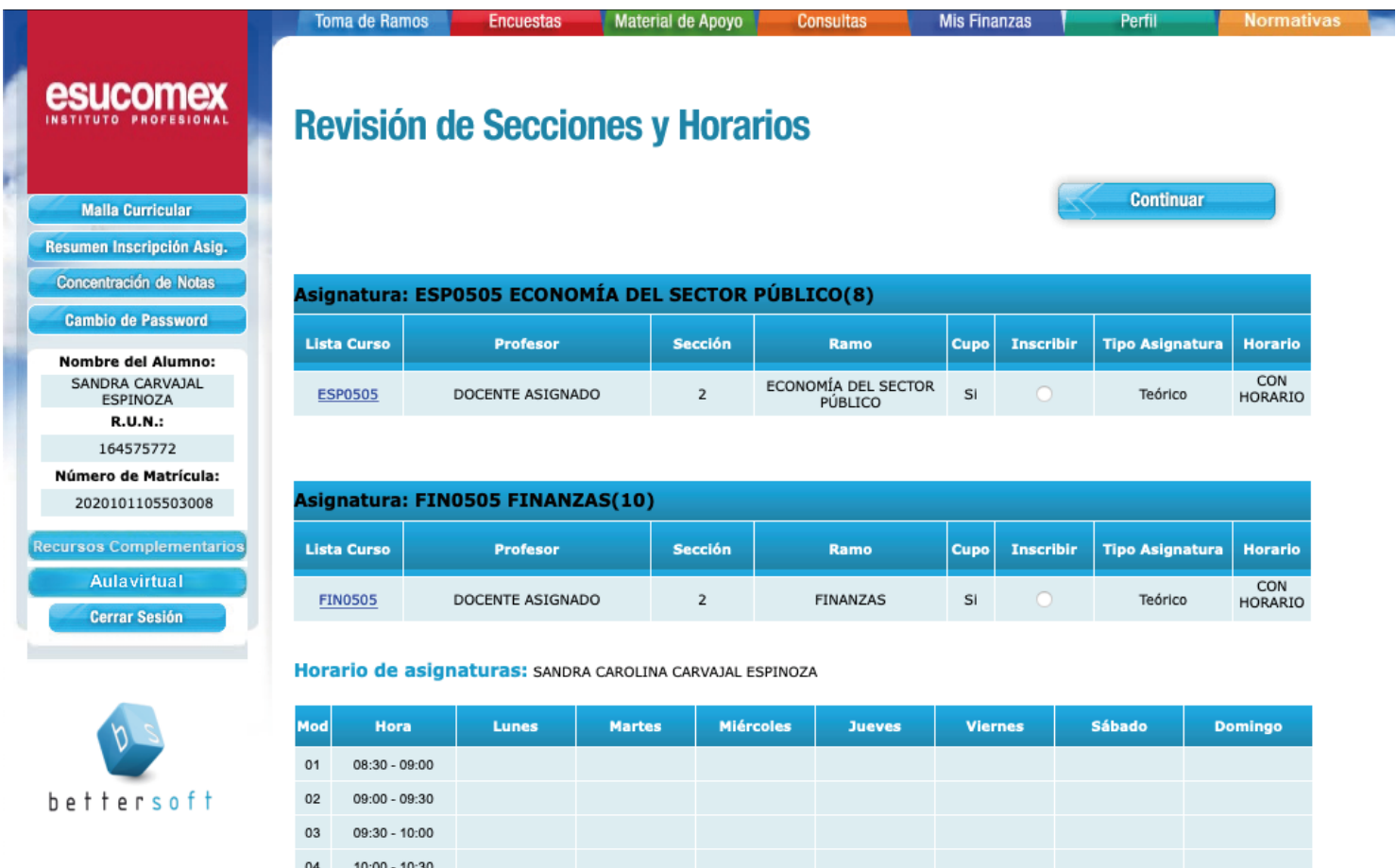

Marca la opción Inscribir como se muestra en la imagen:

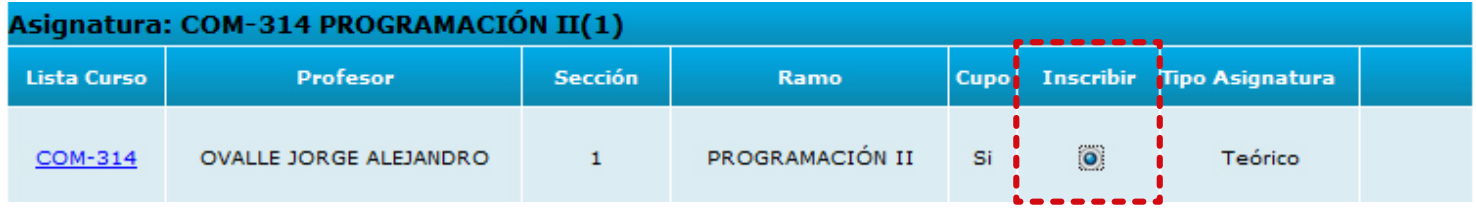

Al marcar la opción Inscribir, el sistema mostrará en la parte inferior de la pantalla el horario definido en la semana para esa asignatura, indicando:

Recuerda avanzar a la semana 12, para visualizar el horario.

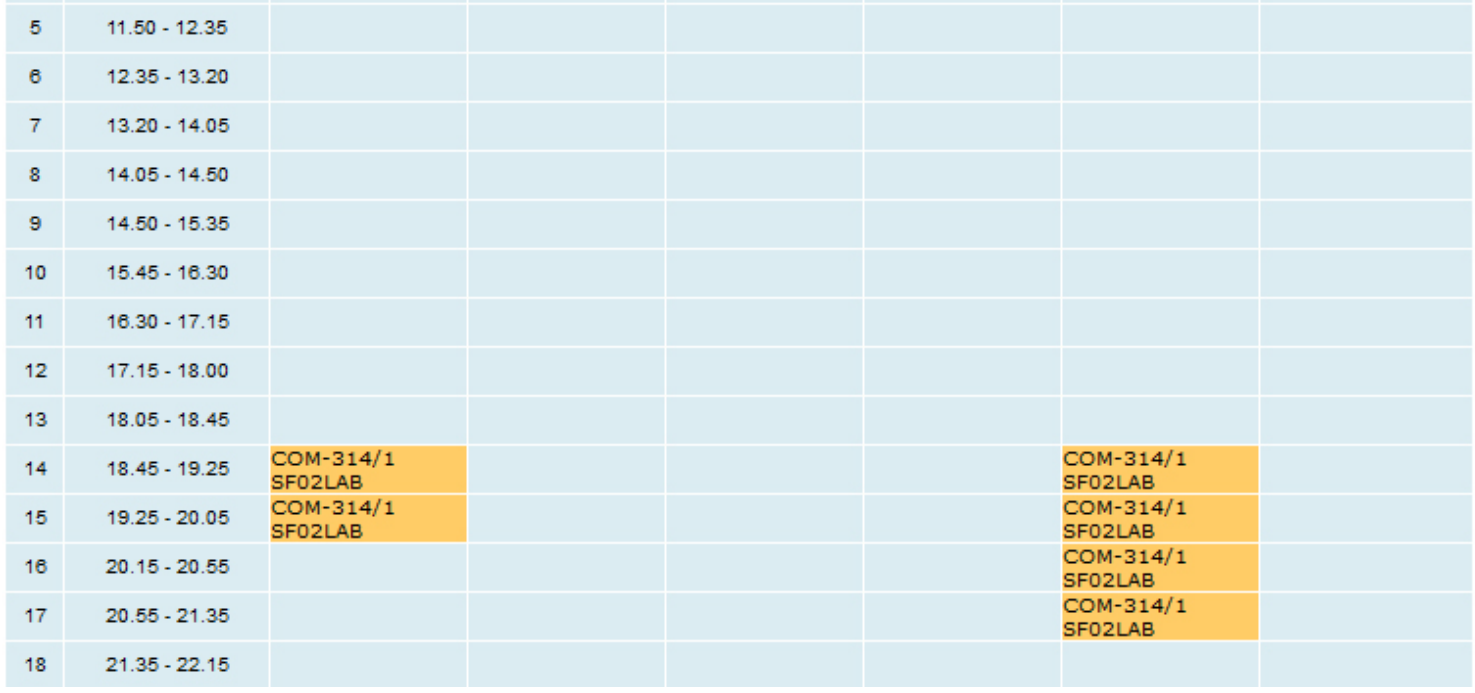

COM314: Código del ramo.<br>/1: Sección. Sección. SF02LAB: Sala.

Una vez hayas inscrito todas sus asignaturas, debes presionar la opción Continuar:

CONTINUAR

Se desplegará en la pantalla el resumen de las asignaturas que has inscrito a través del Portal:

#### **Inscripción Normal de Asignaturas**

CONTABILIDAD(1)

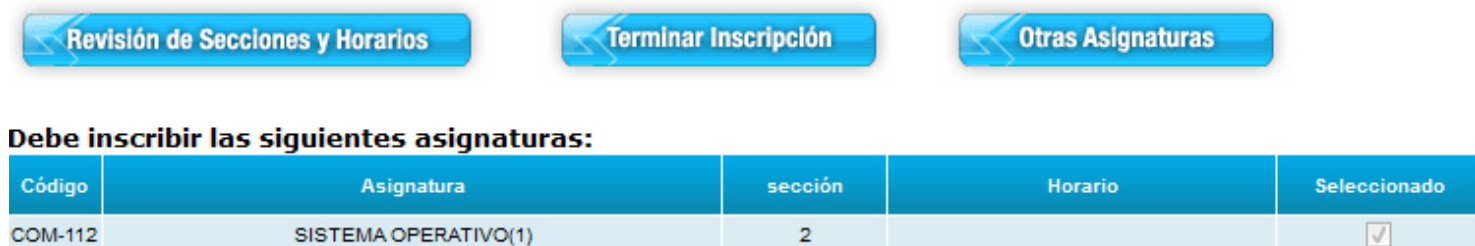

#### Puede inscribir las siguientes asignaturas:

COM-312

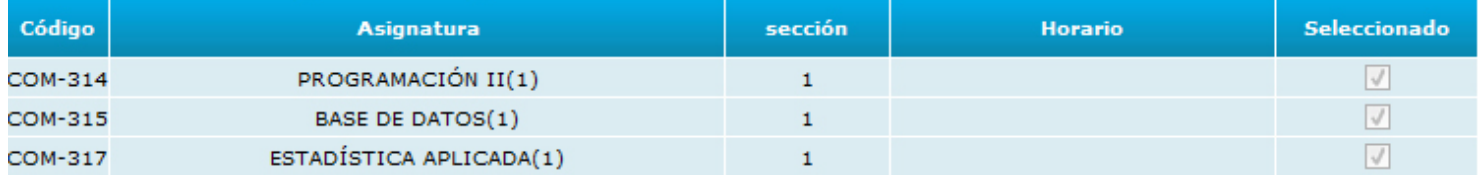

Para finalizar tu Inscripción de Asignaturas, presiona la opción Terminar Inscripción:

#### **Inscripción Normal de Asignaturas**

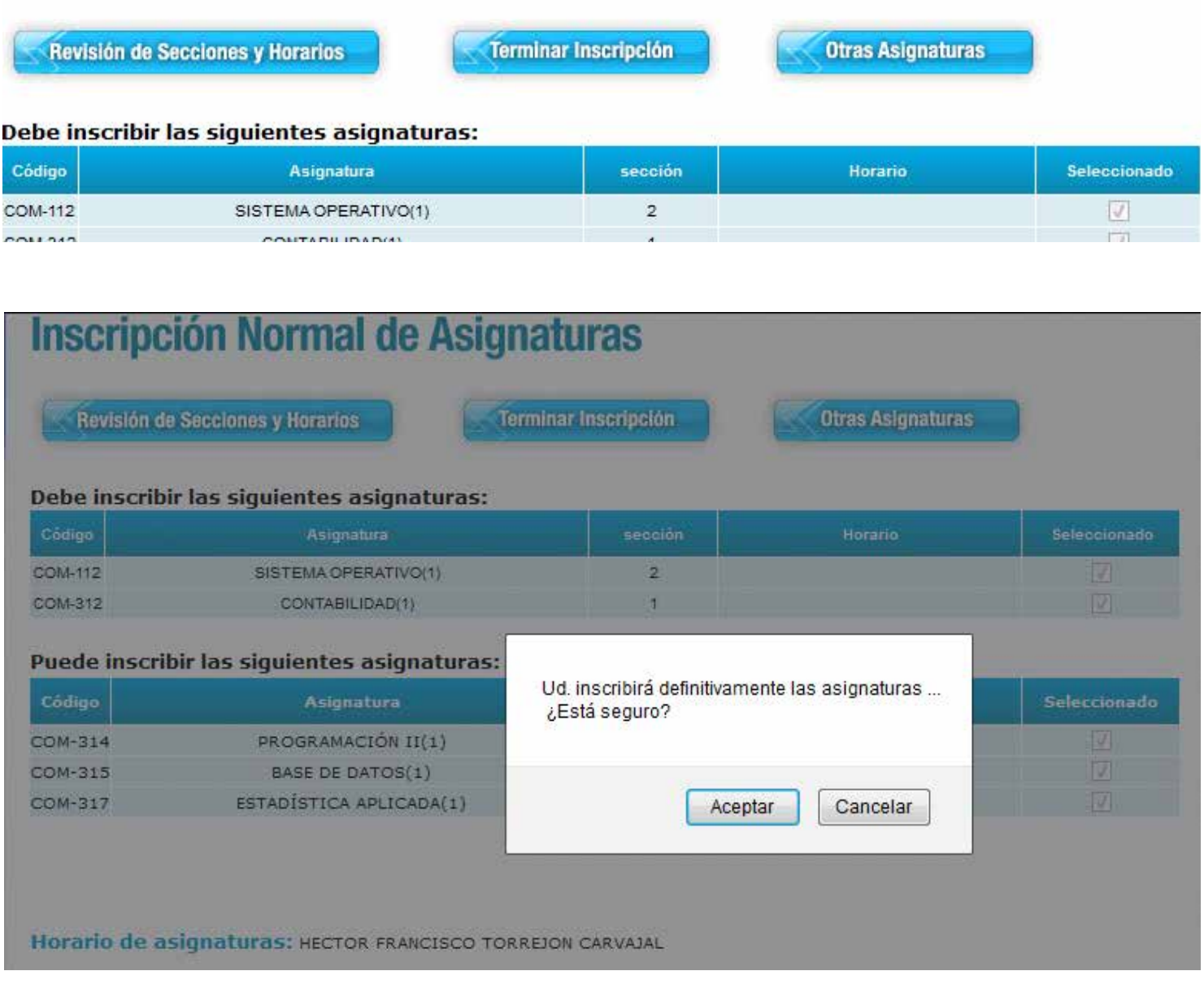

El sistema te confirmará con un mensaje en pantalla la inscripción final de las asignaturas:

#### *Consideraciones*

El Portal Alumnos te alertará en caso de que las asignaturas que desees inscribir tengan tope de horario.

Al Terminar tu inscripción, no podrás volver a modificar tus horarios en línea. Cualquier modificación a la carga académica la tendrás que realizar con tu jefe de Carrera.